# **Cashless and online payment for school meals**

Depending on what secondary school your child attends, we offer different options to pay for school meals. Please see below for more information.

# **Biometrics systems & cashless card systems**

Bedwas High, Blackwood Comprehensive, Heolddu Comprehensive, Islwyn High School, Lewis Girls Comprehensive, Risca Comprehensive, Idris Davies 3- 18, Risca Comprehensive, St Cenydd Comprehensive and Ysgol Gyfun Cwm Rhymni (Y Gwindy site) School's operate a biometrics & cashless card payment system. All of these schools are also able to take payments for school meals online. Please see below for further information *online payments.*

Biometric systems use finger-scanning technology. Finger scanning measures a number of reference points and turns this information into a digital signature. This unique digital signature is stored on the catering system and the image of the fingerprint is then destroyed.

This system allows your child to put money on to their account via a cash revaluation terminal located in the school and is then used to pay for food and drink in the canteen.

### **What is it?**

A Biometric cashless catering system uses a finger print instead of a physical card to complete the purchase of food from the School restaurant.

It is the very latest technology being used for cashless payment systems.

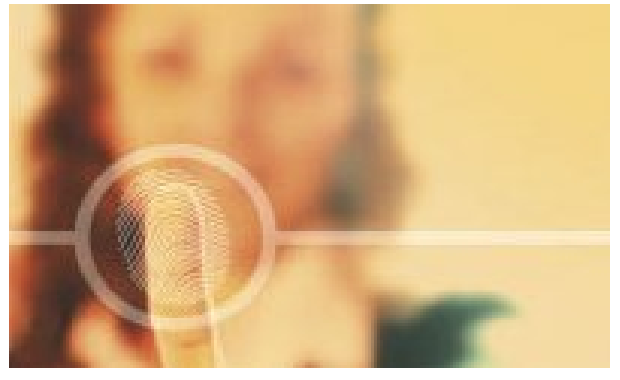

Cashless cards continue to work alongside the biometric system, this allows for a mixture of cards and biometrics to be used.

### **Why choose to use Biometrics?**

Biometric systems increase the amount of transactions that can be processed at the tills as users do not have to locate their cashless cards. The average speed of a transaction is between 0.2 and 0.4 seconds.

### **How does it work?**

Every finger print is made up of distinct pattern of lines. Uniware's cashless system interprets the pin points of these lines and then use a 128bit algorithm to convert and encrypt these pin points into a number. This number is then saved against the users cashless account .

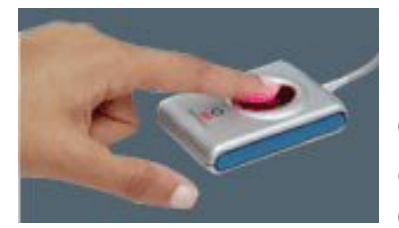

Each till and the cash loader will have a Biometric reader installed on it. When purchases are made at the point of sale, the customer will simply present

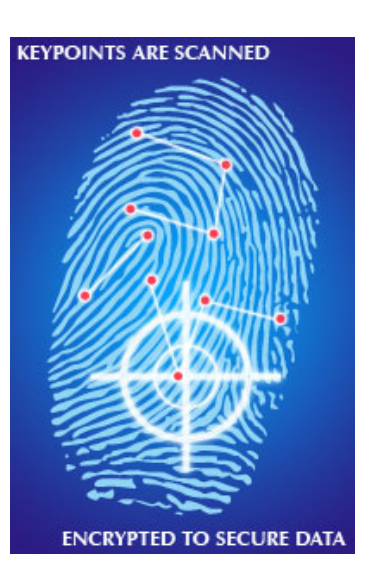

their finger to the reader and the sale is then completed.

### **Will a digital finger print be stored anywhere?**

No finger print images are stored. Only the number that the finger print has been converted into is stored. This number alone is not sufficient to reproduce a person's finger print.

### **Do we have to use Biometrics?**

Users existing cashless cards will continue to work alongside the Biometric system, this allows for a mixture of cards and biometrics to be used on your site.

### **Biometrics Security**

The suppliers of the system, have stated that:

- The data is encrypted for further security.
- The data cannot be used to recreate an image of the child's fingerprint.

It is our policy that once a child leaves school their record is deleted from the database and the biometric data is immediately deleted. The digital signature is only stored for people who are actually at the school and no biometric records are retained for leavers.

# **Free school meals on cashless card and biometric payment systems**

Both cashless card and biometrics system works the same for all children whether they pay or have a free school meal. The amount allocated for the free school meal will be automatically added onto the system.

# **Benefits of cashless card and biometric payment systems**

- The removal of cash exchanges at break time and lunchtime improves the speed of service for your child.
- Your child's meal detail is recorded each day, which means you can keep track of what your child eats.
- Discourages the misuse of school dinner money through spending in shops outside of the school grounds.
- Account statements are generated on request via email thereby parents can keep track of the money being spent and the account balance.
- For children with free meal entitlement the value is entered automatically onto the system, making it the same for everyone.

# **Online Payments – www.upaychilli.com**

# **How does it work?**

Money is loaded onto your cashless account which is held on a central system, like a bank account, thus making the system secure.

Accounts can be loaded via the Upay website, at www.upaychilli.com (this is a secure, PCI compliant site for loading accounts using a credit/debit card).

**Upay Chilli** also allows you to view your account balance at any time, as well as

# **Accessing your child's cashless catering account on line.**

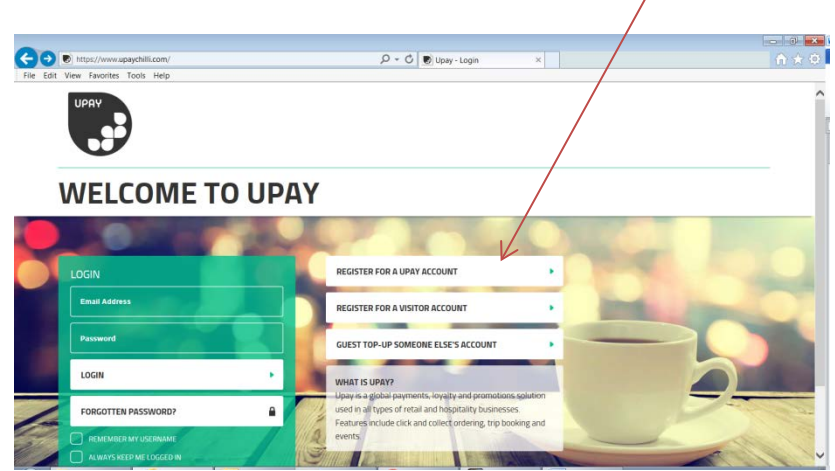

Log onto<https://www.upaychilli.com/>

To register – Click on REGISTER FOR A UPAY ACCOUNT

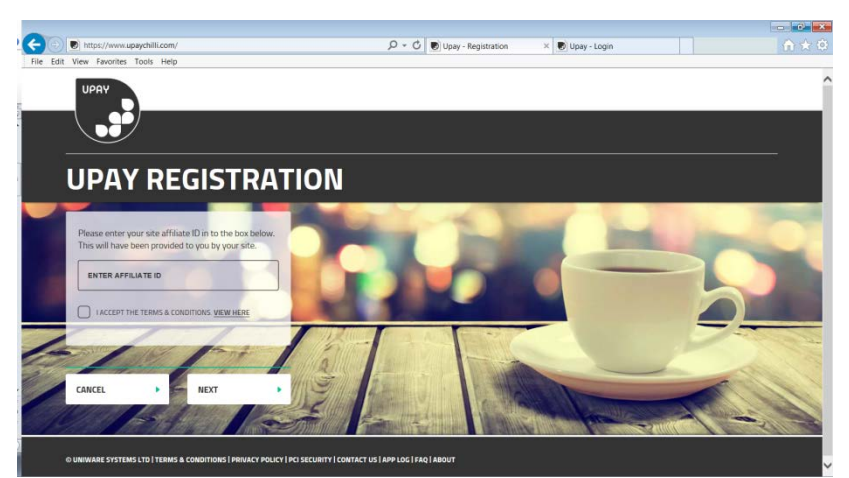

1) Enter Affiliate ID: CBCS Click on I ACCEPT THE TERMS & CONDITIONS Click NEXT

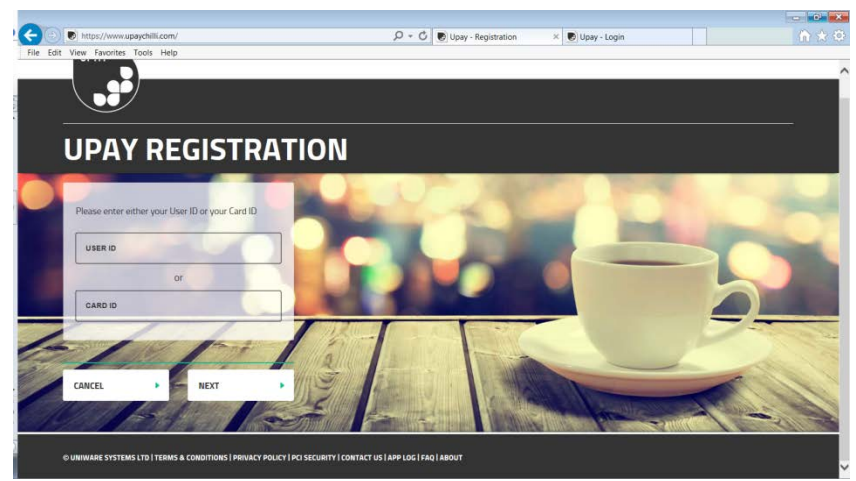

- 2) User ID of child (Please find this information on your attached letter)
- 3) Click NEXT

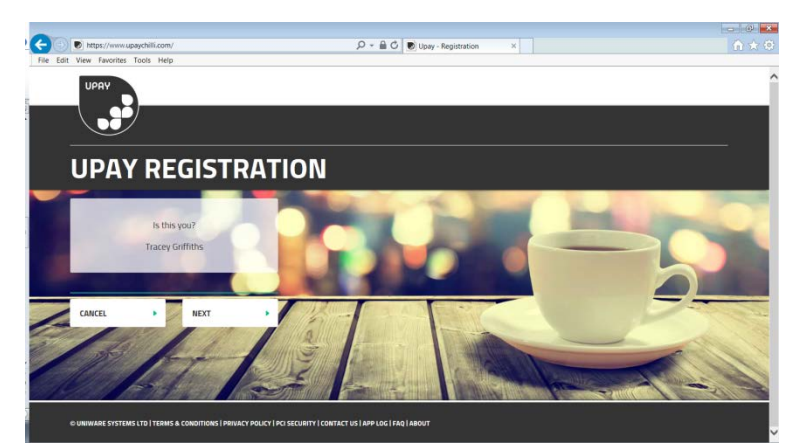

This then asks to confirm the child's name Click NEXT (if correct)

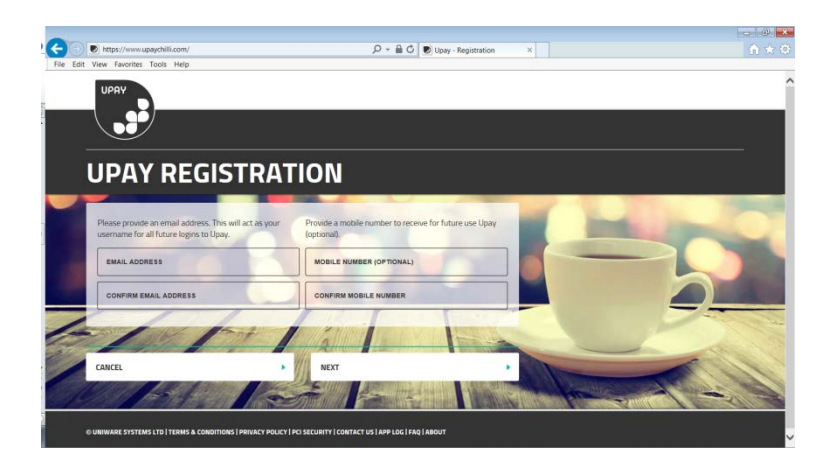

4) Enter an email address and confirm (please note phones numbers are optional) Click NEXT

 $\bigodot$ 

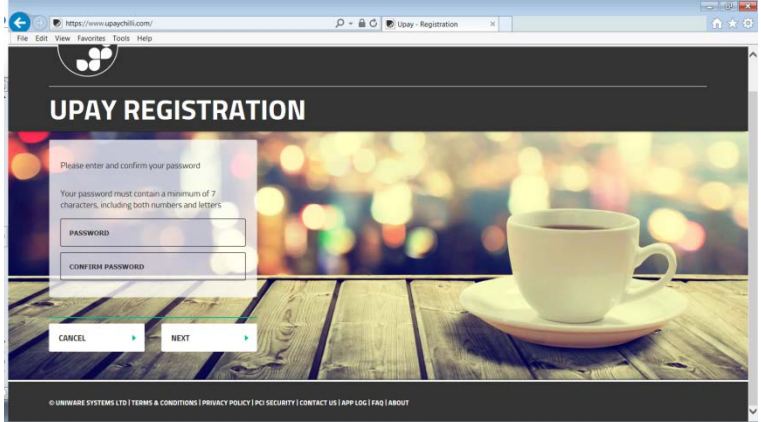

5) Now create a password (please note this must contain numbers) and Confirm.

Click NEXT

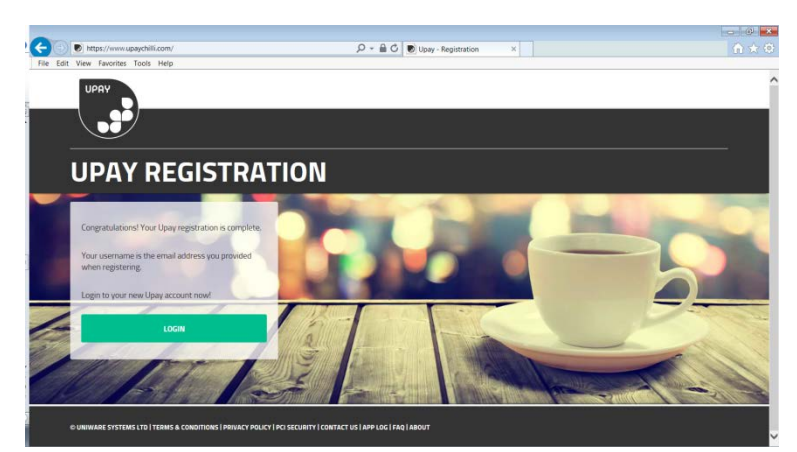

You can now log in to your account with details you have just set up

### **Managing your account?**

Upay Chilli allows you to have complete control of your cashless account over the Internet, so, like online banking, you can manage your account from anywhere at any time. Upay will allow you to top-up your account for purchases in School.

Upay Chilli is available twenty-four hours a day, seven days a week to process transactions in just a few seconds, with funds available immediately on your account.

Upay Chilli registration is available at www.upaychilli.com

Parents may also top up your cashless account using your unique log in details.

# **Cashless account re-values**

**Card Top-Up:** You can re-value your cashless account on line, using a debit or credit card.

**Auto Card Top-Up:** To make life a little easier, you can set up an auto top-up facility on your cashless account so that you will never have a zero card balance. Simply set up an automatic card transaction when your balance reaches a pre-set minimum. For example, you can say "when my balance reaches £3 please automatically top up my account by £20.00."

You can cancel Auto Top-Up on your account by selecting AutoTop-Up from the Account Top Up menu and selecting Remove Auto Top-Up.

**Top-Up Reminders:** The Top Up Reminder service is designed specifically for Upay account holders who wish to be reminded when their account balance has fallen below a pre-set level, but who wish to have control over whether to top up at that time or not.

Firstly, you need to enter a minimum balance at which you will receive an email reminder inviting you to top up. You will then be asked set the amount to be credited to your account. By setting this amount you will not be completing the transaction, merely preparing it for future use.

Please note that you will not be able to use Top Up Reminders if you already have Auto Top Up set up on your Upay account. You can cancel Top Up Reminders on your account by selecting Top Up reminders from the Account Top Up menu and selecting Remove Top Up Reminders.

**Card Balance:** View your live balance online at anytime.

**Statements:** Request a detailed statement with a full break down of account re-values and complete transaction details. The detailed statement is sent to your registered email address; you can also set up to receive them automatically at scheduled times.

**Amend Your Details:** You can amend your details at any time within the 'My Account Details' screen.